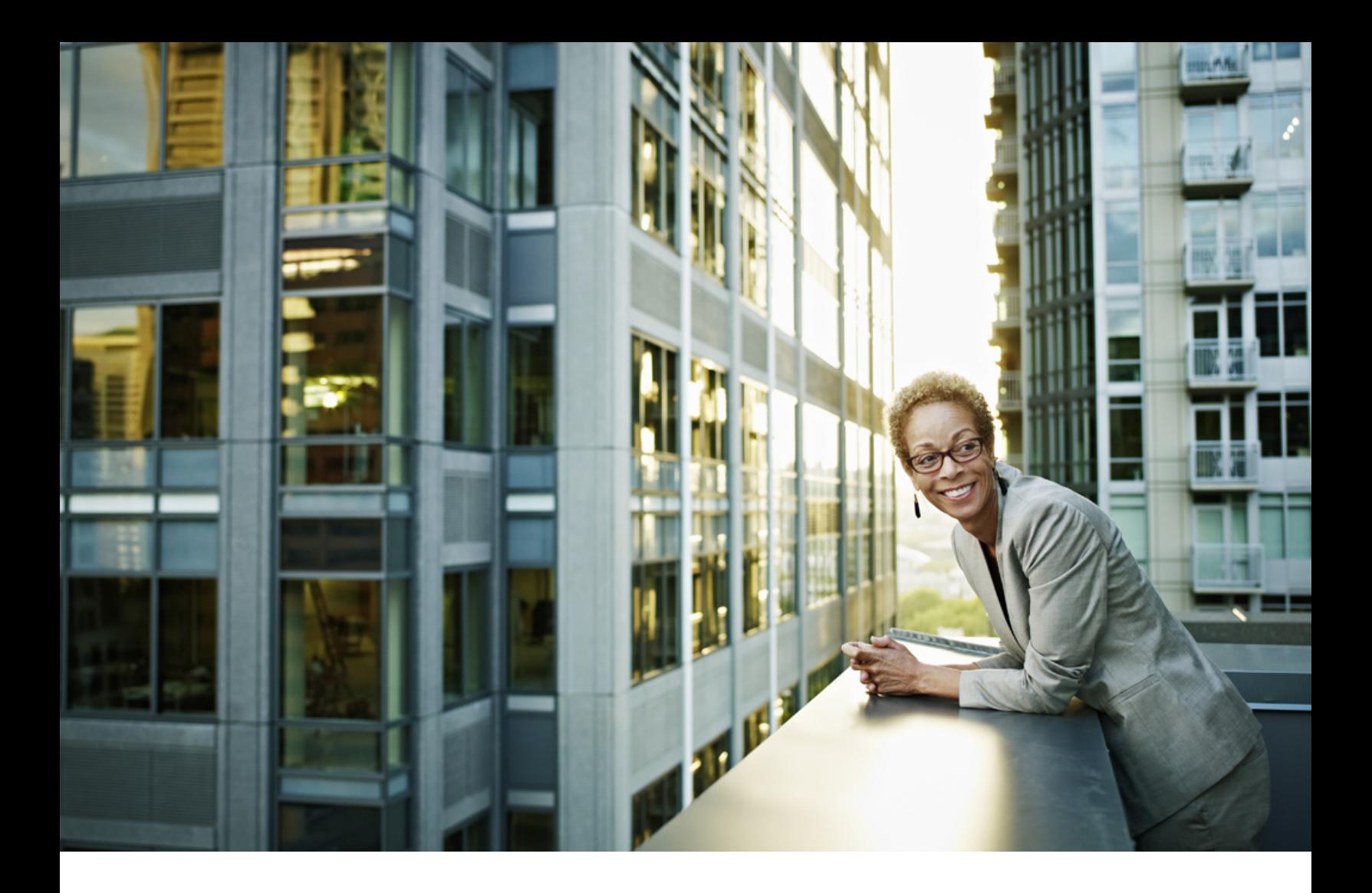

# **SAP Fieldglass (\\**

PUBLIC SAP Fieldglass 2021-07-13

**SAP Fieldglass Web Service Technical Specification Configuration Guide** 

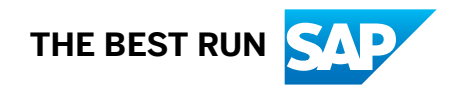

# **Content**

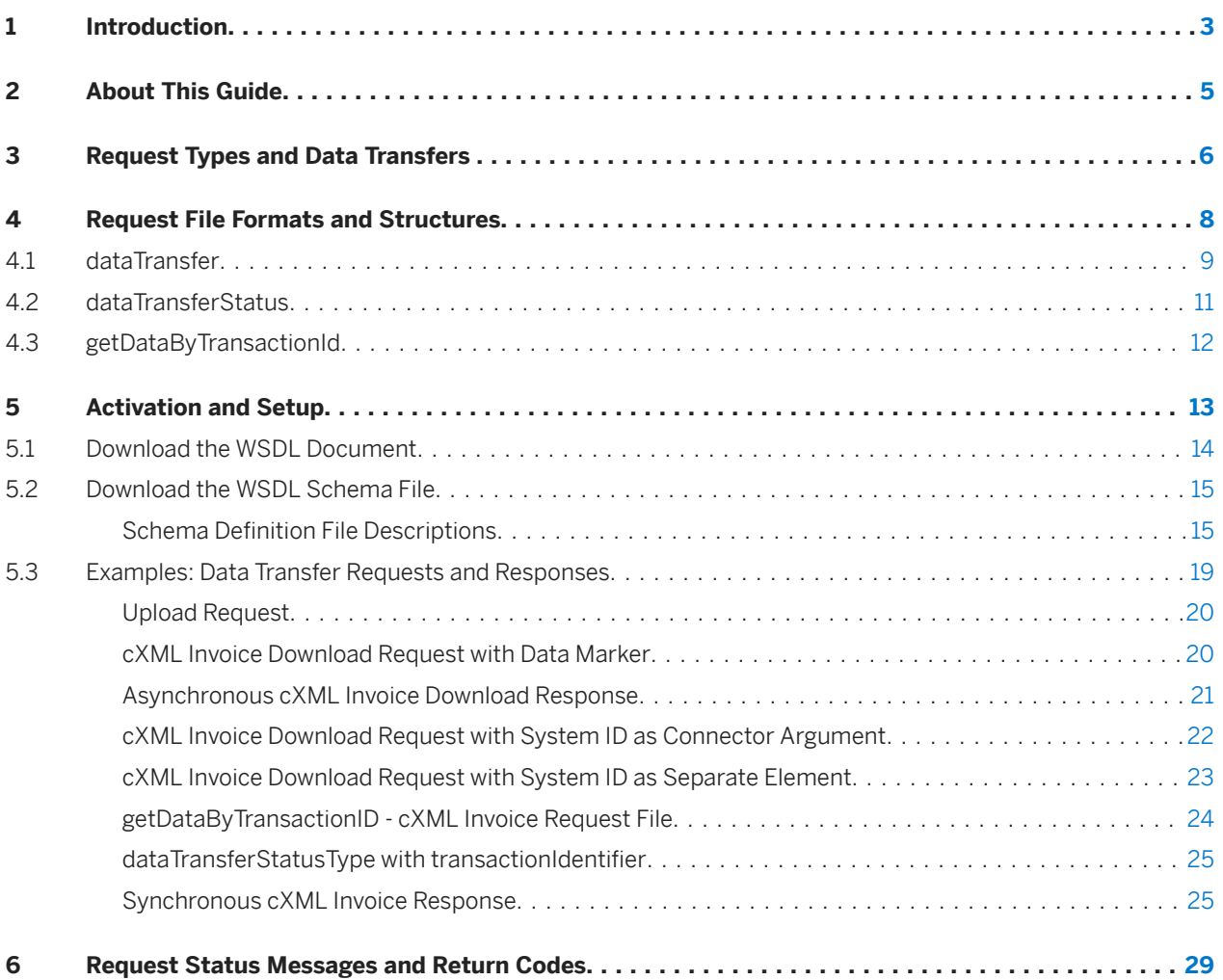

# <span id="page-2-0"></span>**1 Introduction**

The SAP Fieldglass Web Service Technical Specification is a proprietary, Web Service Description Language (WSDL) document that allows clients to download and upload data seamlessly between the application and a client system.

A web service is a method of communication between 2 systems via the Internet. The SAP Fieldglass web service is one of 2 data transmission methods supported for connector downloads and connector uploads (the other method is SFTP, a subscription-based service). The benefit of using the web service is that it uses Secure Sockets Layer (SSL) to establish an encrypted link between the web server and a web browser, eliminating the need for an SFTP server to schedule a secure job.

When using the web service, SAP Fieldglass provides the client with an XML-based WSDL document, which essentially acts as a contract between the client system and the SAP Fieldglass application. The WSDL document describes to the client system what operations are available and how to use them.

The SAP Fieldglass application uses the web service to exchange master data and transactional data between the application and a client system using download and upload connectors, which bypass the SFTP server. The web service call runs on a client system such as a homegrown or third-party application, behind the client's firewall, as illustrated next.

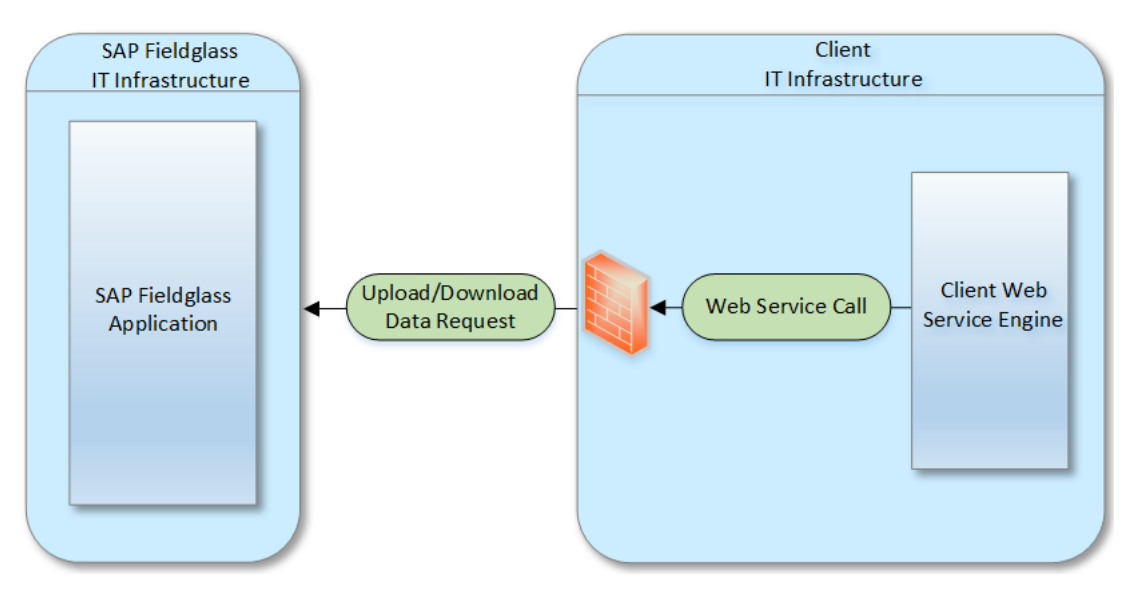

The illustration shows the following workflow

- The client/supplier system "calls" the SAP Fieldglass Web Service to trigger the respective connector.
- For an upload request using a BULK or API connector version set to Asynchronous, the call sends formatted data to SAP Fieldglass. The client system receives an HTTP response from SAP Fieldglass, which indicates the success or failure of the upload. The response is sent as soon as it's confirmed that SAP Fieldglass has successfully received the file, but the response doesn't indicate the success or failure of processing individual data records. (This isn't applicable to other connector versions.)
- For a download request, SAP Fieldglass sends data back to the client/supplier system. The data can be in XML or non-XML format. The client then extracts the data from the XML and loads it into the client system.

● If the response of an upload request or download request indicates a failure, then the return error code indicates the source of the problem. To view the errors, users with the appropriate permissions can sign in to the buyer company within SAP Fieldglass and view the file in the Integration Audit Trail, which contains a record for each individual failed record.

### **Related Information**

[About This Guide \[page 5\]](#page-4-0) [Request Types and Data Transfers \[page 6\]](#page-5-0) [Request File Formats and Structures \[page 8\]](#page-7-0) [Activation and Setup \[page 13\]](#page-12-0) [Request Status Messages and Return Codes \[page 29\]](#page-28-0)

# <span id="page-4-0"></span>**2 About This Guide**

This guide provides detailed configuration information for the SAP Fieldglass Web Service. The topics cover process and workflow, technical specifications, and instructions on how to activate, set up, and use the WSDL document to download and upload data. In addition, detailed code samples illustrate the request file formats and structures, and data transfer requests and responses.

#### **Related Information**

[Request Types and Data Transfers \[page 6\]](#page-5-0) [Request File Formats and Structures \[page 8\]](#page-7-0) [Request Status Messages and Return Codes \[page 29\]](#page-28-0) [Activation and Setup \[page 13\]](#page-12-0) [Request Status Messages and Return Codes \[page 29\]](#page-28-0)

# <span id="page-5-0"></span>**3 Request Types and Data Transfers**

The SAP Fieldglass Web Service Technical Specification supports both upload and download request types. For download requests, it supports synchronous and asynchronous data transfers.

#### **Upload Requests**

Upload requests are used to upload data from a client system to the SAP Fieldglass VMS system. Upload requests support multiple data formats, including cXML, text, and XML.

When using a BULK or API version of a connector set to Asynchronous, the client system receives an HTTP response from SAP Fieldglass once it's confirmed that SAP Fieldglass has successfully received the file. The response specifies the success or failure of the upload, but it doesn't specify the success or failure of processing individual data records.

#### **Download Requests**

Download requests are used to download data from the SAP Fieldglass VMS system to a client system. Consult the connector documentation for information on the various data formats supported.

#### i Note

The Web Service Technical Specification incorporates an optimized structure that supports the data marker functionality used in SAP S4/HANA integration. The data markers allow you to download small batches of cXML invoices or other data by specifying either a date, an invoice count, or a transaction ID.

#### **Synchronous and Asynchronous Data Transfers – Download Requests Only**

The SOAP binding suite of the Web Service Technical Specification has 3 request formats:

- dataTransfer
- dataTransferStatus
- getDataByTransactionId

For more information on the request types, see [Request File Formats and Structures \[page 8\]](#page-7-0).

### **Synchronous File Download**

Synchronous file download is used to receive download data immediately in the SOAP response. It's suitable when the download request isn't complex. Connector downloads processed through the SAP Fieldglass user interface are always synchronous.

### **Asynchronous Data Transfers**

Asynchronous file download is used to receive download data at a later time. It's suitable when the download request is complex and takes longer to complete.

Asynchronous file download uses 2 or 3 operations:

- 1. Download request is submitted using the dataTransfer operation. You can generate a unique client reference ID and associate it with the request (see [dataTransfer \[page 9\]](#page-8-0) operation elements). The request response includes a unique SAP Fieldglass transaction ID. Download data records aren't sent in the response.
- 2. The status of the download request can be verified using the dataTransferStatus operation, which accepts both client reference ID and SAP Fieldglass transaction ID. If you associate a client reference ID with the download request, you can specify a client reference ID or SAP Fieldglass transaction ID. If you don't associate a client reference ID with the download request, you need to specify an SAP Fieldglass transaction ID. The status response indicates whether the download process completed successfully, is in progress, or failed.
- 3. Upon successful processing of the download request, you can invoke the getDataByTransactionId operation to receive the download data. This operation accepts both client reference ID and SAP Fieldglass transaction ID. If you associate a client reference ID with the download request, you can specify a client reference ID or SAP Fieldglass transaction ID. If you don't associate a client reference ID with the download request, you need to specify an SAP Fieldglass transaction ID.

#### i Note

SAP Fieldglass Professional Services can provide guidance on when to choose synchronous and asynchronous download.

#### **Related Information**

[Request File Formats and Structures \[page 8\]](#page-7-0) [Activation and Setup \[page 13\]](#page-12-0) [Request Status Messages and Return Codes \[page 29\]](#page-28-0)

# <span id="page-7-0"></span>**4 Request File Formats and Structures**

Describes the file format elements supported by the SAP Fieldglass Web Service Technical Specification.

The SAP Fieldglass Web Service Technical Specification supports the following file format elements:

- dataTransfer
- dataTransferStatus
- getDataByTransactionId

#### **Related Information**

[dataTransfer \[page 9\]](#page-8-0) [dataTransferStatus \[page 11\]](#page-10-0) [getDataByTransactionId \[page 12\]](#page-11-0) [Activation and Setup \[page 13\]](#page-12-0) [Request Status Messages and Return Codes \[page 29\]](#page-28-0)

## <span id="page-8-0"></span>**4.1 dataTransfer**

When using the dataTransfer request type, you can refer to this sample code and element structure.

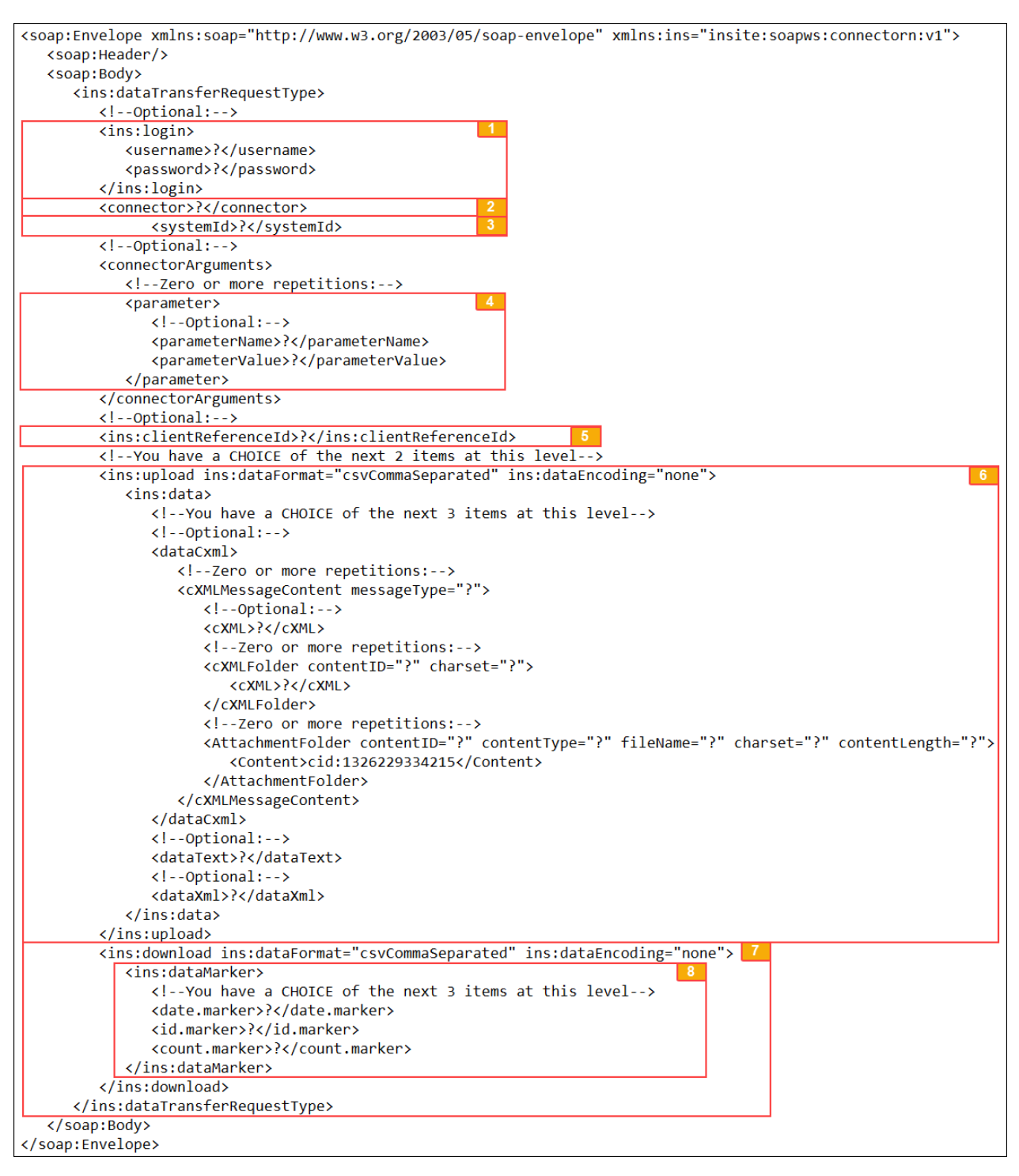

#### Element Structure

1. login authentication – username is buyer/supplier ID and password is license key.

- 2. connector section is the name of the SAP Fieldglass connector configured for data upload or download.
- 3. systemId section is supported for clients who have multiple instances in SAP Fieldglass and multiple instances in the client system, but only one SAP Fieldglass account. Each client system may have '*n*' cost centers, where each cost center in SAP Fieldglass is identified and related to its respective client system based on the system ID. This allows clients to download a subset of invoices by filtering on the system ID. This is currently supported for cXML Invoice Download only.
	- The system ID must already be populated on all admin objects, such as sites, cost centers, business units, and so forth. If the system ID does not exist on the admin objects, then it must be populated via data upload.
	- The system ID can be defined as a connector argument or as a separate element in the systemId field (<systemId>?</systemId>).
	- If sending the system ID as a connector argument, then systemId field can be removed.
	- If sending the system ID as separate element, then connector argument section can be removed.
	- If systemId element is present, even if it is empty, and any parameter is given, then the parameter will be ignored.
	- If systemId element is blank, it is assumed the client wants to download all invoices and the system will return all invoices.
- 4. parameters in connectorArguments section allow passing parameter values for data upload or download. Consult the respective connector document for connector names and parameters.
- 5. clientReferenceId is a unique ID provided by client to retrieve the transaction response.
- 6. upload section defines the request format for upload request, such as data format, encoding, and file formats, including cXML, XML, CDATA, and textdata.
- 7. download section defines the request format of a download request, such as data format, data encoding, and data marker.
- 8. dataMarker section defines the markers that limit the number of records to download. Currently only supported for cXML Invoice Connector. Support for other connectors may be available in the future.

[Examples: Data Transfer Requests and Responses \[page 19\]](#page-18-0) [Request Status Messages and Return Codes \[page 29\]](#page-28-0) [cXML Invoice Download Request with System ID as Connector Argument \[page 22\]](#page-21-0) [cXML Invoice Download Request with System ID as Separate Element \[page 23\]](#page-22-0)

## <span id="page-10-0"></span>**4.2 dataTransferStatus**

When using the dataTransferStatus request type, you can refer to this sample code and element structure.

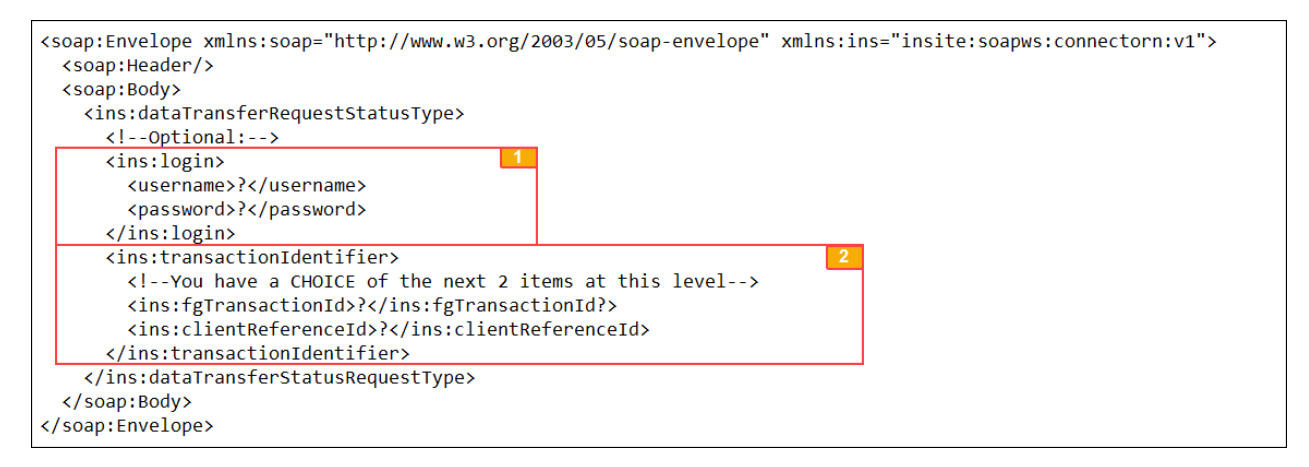

#### Element Structure

- 1. login authentication username is buyer/supplier ID and password is license key.
- 2. transactionIdentifier specify an SAP Fieldglass transaction ID and/or client reference ID.

#### **Related Information**

[Examples: Data Transfer Requests and Responses \[page 19\]](#page-18-0) dataTransferStatusType with transactionIdentifier [page 25] [Request Status Messages and Return Codes \[page 29\]](#page-28-0)

## <span id="page-11-0"></span>**4.3 getDataByTransactionId**

When using the getDataByTransactionId request type, you can refer to this sample code and element structure.

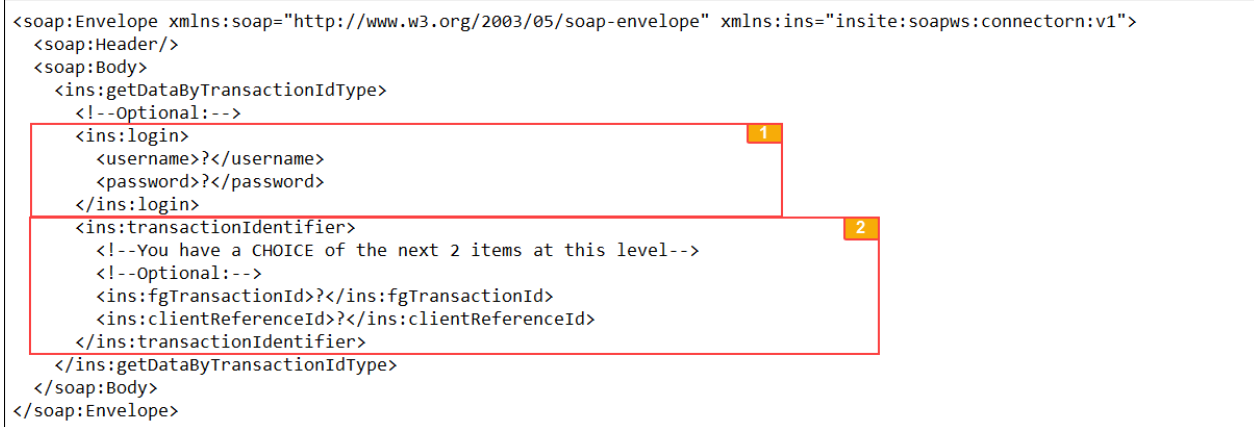

#### Element Structure

.

- 1. login authentication username is buyer/supplier ID and password is license key.
- 2. transactionIdentifier specify an SAP Fieldglass transaction ID and/or client reference ID.

### **Related Information**

[Examples: Data Transfer Requests and Responses \[page 19\]](#page-18-0) [getDataByTransactionID - cXML Invoice Request File \[page 24\]](#page-23-0) [Request Status Messages and Return Codes \[page 29\]](#page-28-0)

# <span id="page-12-0"></span>**5 Activation and Setup**

Describes the requirements for activating and configuring web service calls in SAP Fieldglass.

A WSDL document is an XML formatted document that describes network services as a set of endpoints that operate on messages and contain either document-oriented or procedure-oriented information. The operations and messages are described abstractly, and then bound to a concrete network protocol and message format to define an endpoint.

The setup steps apply to invoking any connector within the library: Bulk or API, standard, or custom. Some download connectors, such as the Invoice Buyer Download, require parameters in addition to calling the connector, based on the name in the web service call. Depending on the code, custom connectors can also require additional parameters.

To activate and set up web service calls between the SAP Fieldglass VMS system and a client system, you need the following:

- WSDL documents, as described in Activation and Setup [page 13]. The client's developer needs to configure and generate the artifacts for web service calls. For information on the WSDL elements, see Schema Definition [File Descriptions \[page 15\]](#page-14-0).
- Username and license key that you created in SAP Fieldglass. Note that the license key is the password used on the web service request.
- Endpoint URLs to post the XML in SAP Fieldglass:
	- Production endpoint: https://www.fieldglass.net/ws2/services/connectorn
	- Test endpoint: https://<env\_code>.fgvms.com/ws2/services/connectorn

#### i Note

The URLs are case-sensitive.

#### **Related Information**

[Download the WSDL Document \[page 14\]](#page-13-0) [Download the WSDL Schema File \[page 15\]](#page-14-0) Schema Definition File Descriptions [page 15]

## <span id="page-13-0"></span>**5.1 Download the WSDL Document**

Download the predefined WSDL document from the URL based on whether you're working in a production environment or a test environment.

The Web Service Technical Specification WSDL document contains definitions and references to the schema file. The web service calls the WSDL as needed during the upload/download process. The WSDL requires no configuration by you.

Download the latest WSDL document from SAP Fieldglass using one of the following links, based on your processing requirements:

- Production: https://www.fieldglass.net/ws2/services/connectorn?wsdl
- Test: https://<env\_code>.fgvms.com/ws2/services/connectorn?wsdl (for example: https:// int42.fgvms.com/ws2/services/connectorn?wsdl)

#### i Note

URLs are case-sensitive. In addition, to view the actual WSDL definition, open the link in a web browser, rightclick in the XML and select to view the page source, and then save and reopen the file. Otherwise, if you save the open file in the browser, you get the XML format only, not the actual WSDL definition.

The following code block shows the WSDL document definition.

```
<sup>'</sup> Sample Code
wsdl document definition
 <?xml version="1.0" encoding="UTF-8"?>
 <wsdl:definitions targetNamespace="insite:soapws:connectorn" xmlns:wsdl="http://
 schemas.xmlsoap.org/wsdl/" xmlns:v1="insite:soapws:connectorn:v1" 
 xmlns:xs="http://www.w3.org/2001/XMLSchema" xmlns:wsoap12="http://
 schemas.xmlsoap.org/wsdl/soap12/" xmlns:xsi="http://www.w3.org/2001/XMLSchema-
 instance">
    <wsdl:import namespace="insite:soapws:connectorn:v1" location="connectorn?
 wsdl=v1_bindings.wsdl">
     \langle/wsdl:import>
    <wsdl:service name="connectorn">
      <wsdl:port name="Prod" binding="v1:dataTransferSOAP12Binding">
       <wsoap12:address location="https://ws.fieldglass.net/ws2/services/
 connectorn"/>
     </wsdl:port>
     <wsdl:port name="Local" binding="v1:dataTransferSOAP12Binding">
        <wsoap12:address location="http://localhost:8080/ws2/services/connectorn"/>
      </wsdl:port>
    </wsdl:service>
 </wsdl:definitions>
```
### **Related Information**

[Download the WSDL Schema File \[page 15\]](#page-14-0) Schema Definition File Descriptions [page 15] [Examples: Data Transfer Requests and Responses \[page 19\]](#page-18-0)

## <span id="page-14-0"></span>**5.2 Download the WSDL Schema File**

The Web Service Technical Specification schema file, connectorn?xsd=v1\_types.xsd, contains the SAP Fieldglass data types that require configuration by the client's developer.

You can download the latest schema file from SAP Fieldglass at:

https://<*env\_code*>.fgvms.com/ws2/services/connectorn?xsd=v1\_types.xsd

i Note

The URL is case-sensitive.

#### **Related Information**

Schema File Descriptions

Schema Definition File Descriptions [page 15] [Examples: Data Transfer Requests and Responses \[page 19\]](#page-18-0) [Request File Formats and Structures \[page 8\]](#page-7-0) [Activation and Setup \[page 13\]](#page-12-0)

### **5.2.1 Schema Definition File Descriptions**

Describes the elements and corresponding input parameters of the SAP Fieldglass Web Service schema definition file connectorn?xsd=v1\_types.xsd.

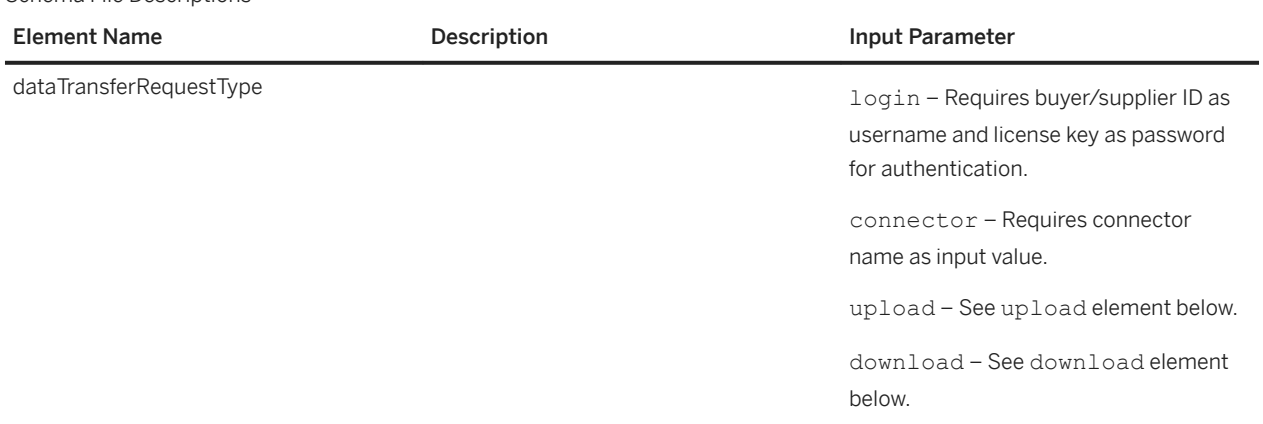

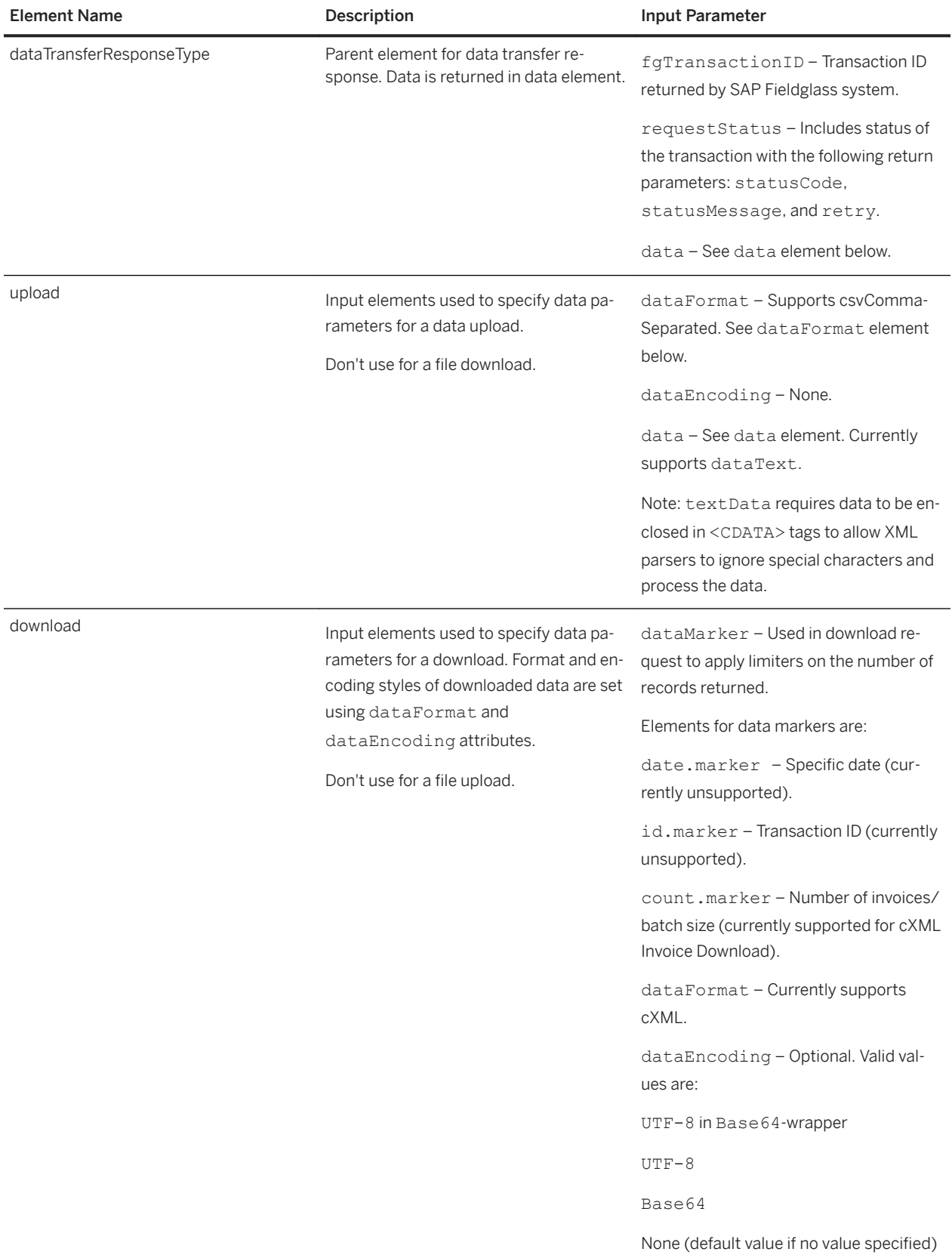

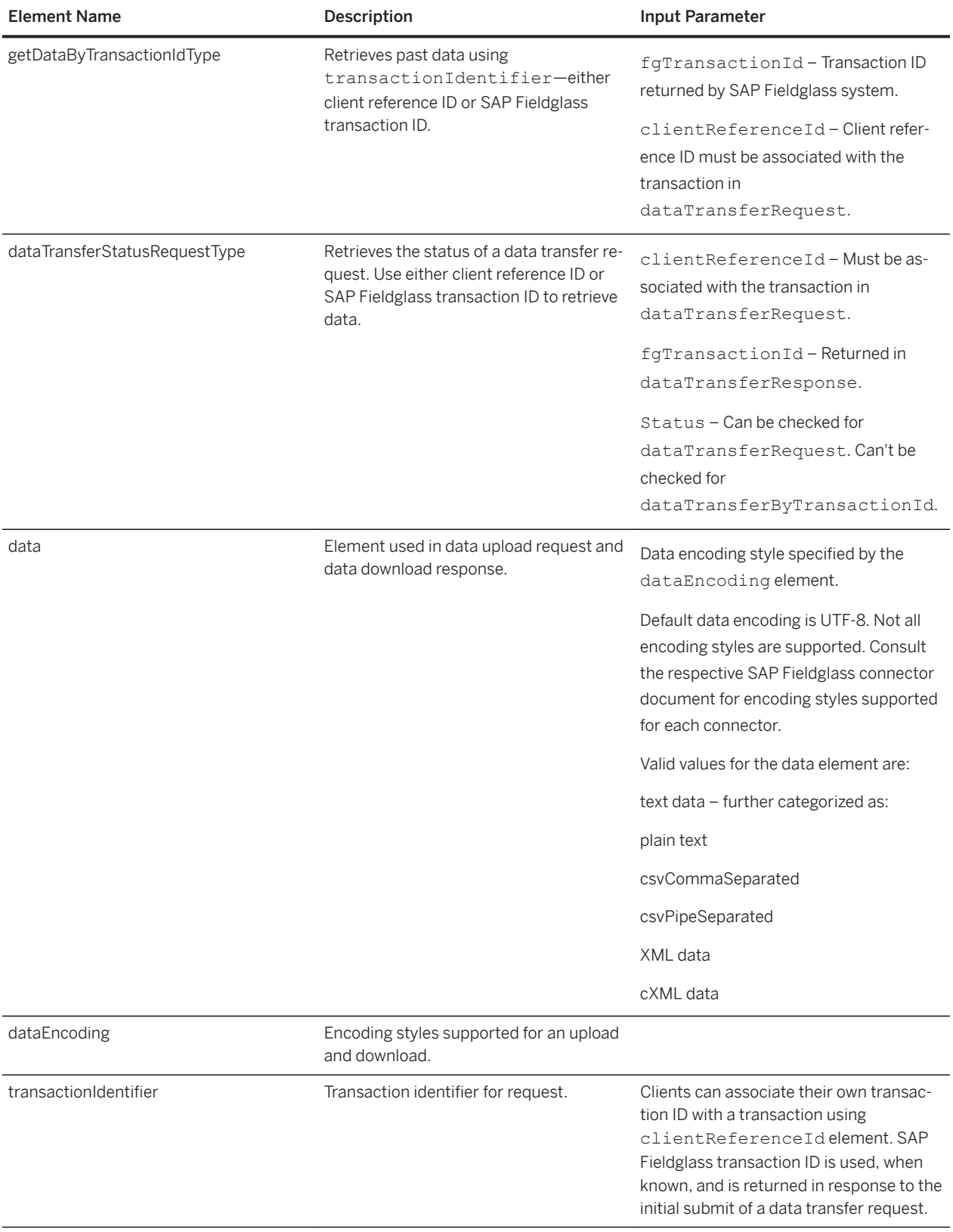

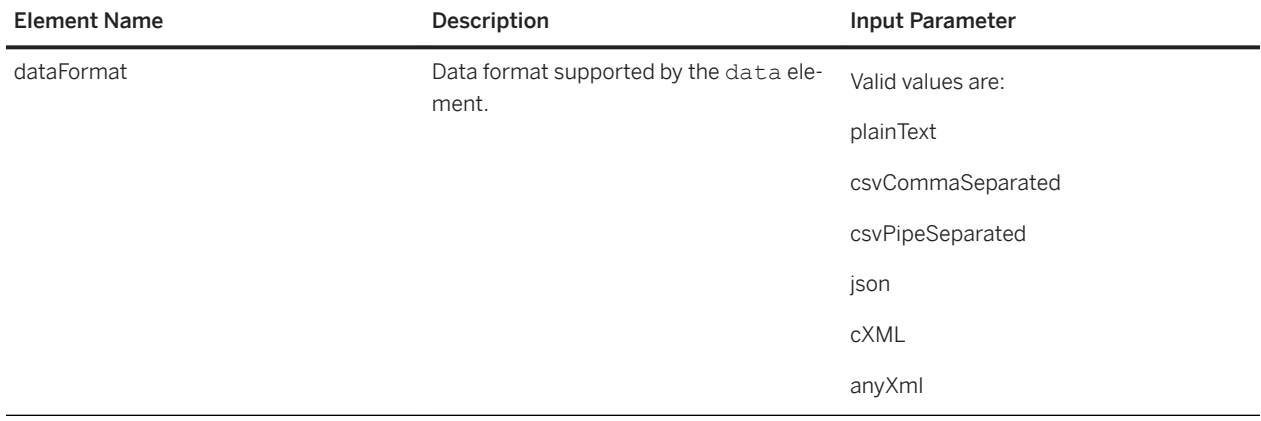

### **Comparison: SAP Fieldglass Web Service Technical Specification and Connector V3**

The following table describes a comparison of the SAP Fieldglass Web Service Technical Specification and the previous WSDL version, V3.

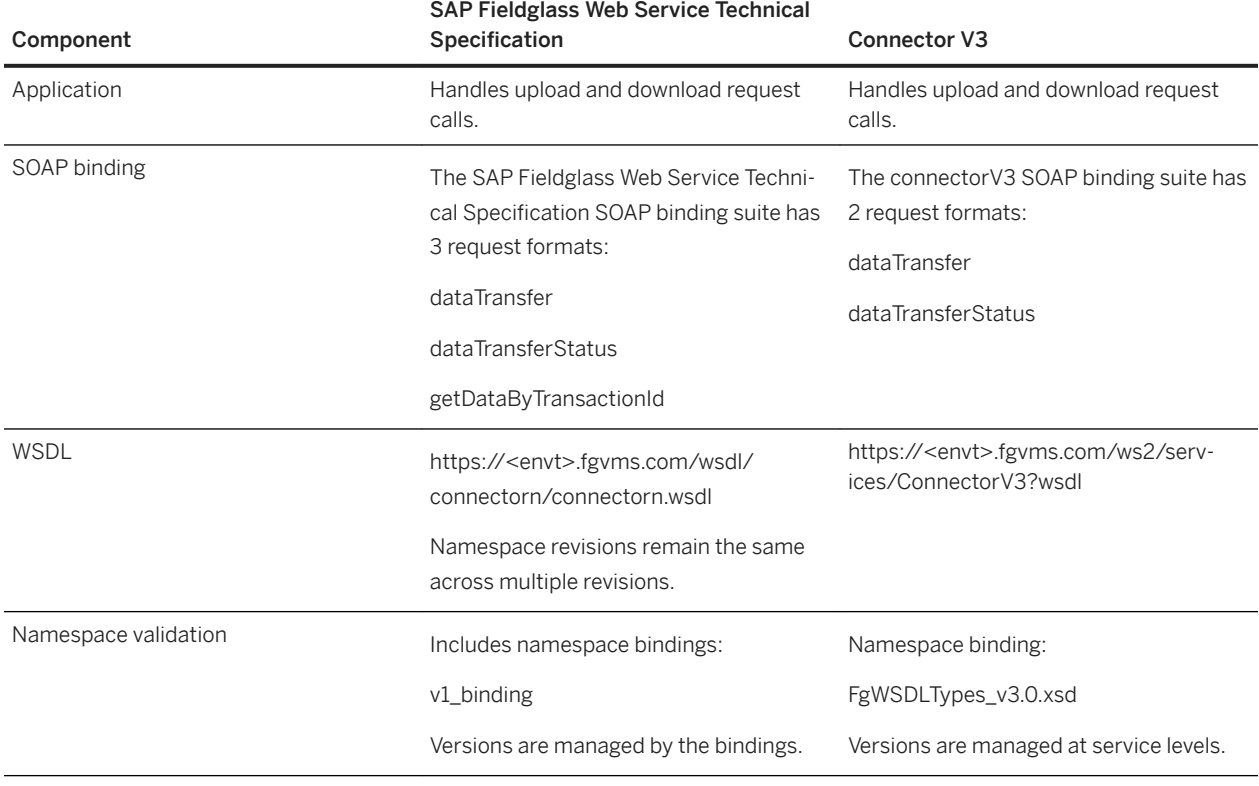

Comparison of SAP Fieldglass Web Service Technical Specification and Connector V3

<span id="page-18-0"></span>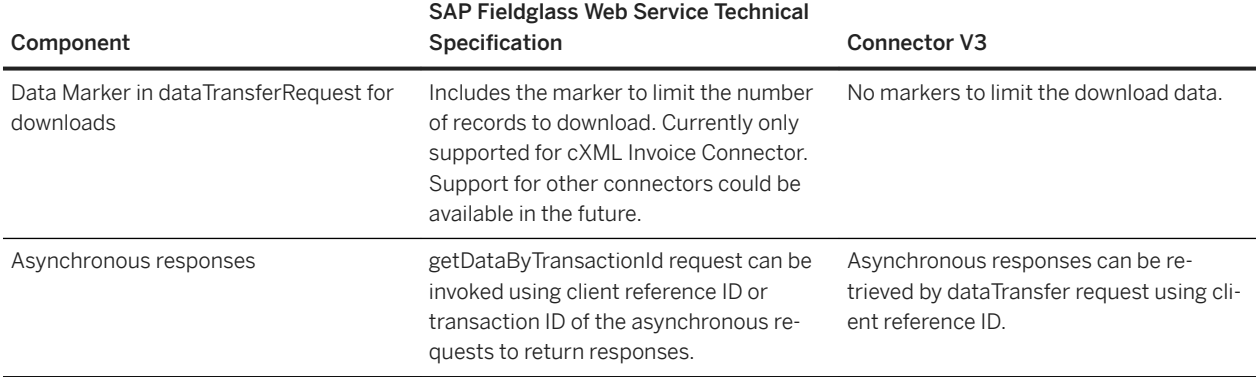

Examples: Data Transfer Requests and Responses [page 19] [Request Status Messages and Return Codes \[page 29\]](#page-28-0)

## **5.3 Examples: Data Transfer Requests and Responses**

When coding data transfer requests and responses, you can refer to the examples for guidance.

Examples of the following requests and responses are illustrated:

- Upload Request
- cXML Invoice Download Request with Data Marker
- Response File Asychronous cXML Invoice
- cXML Invoice Download Request with System ID as Connector Argument
- cXML Invoice Download Request with System ID as Separate Element
- getDataByTransactionID cXML Invoice Request File
- DataTransferStatus
- Synchronous cXML Invoice Response

#### **Related Information**

[Request File Formats and Structures \[page 8\]](#page-7-0) Schema Definition File Descriptions [page 15] [Request Status Messages and Return Codes \[page 29\]](#page-28-0)

## <span id="page-19-0"></span>**5.3.1 Upload Request**

When using the SAP Fieldglass Web Service WSDL to create an Upload Request, you can refer to this sample code.

```
<sup>'</sup> Sample Code
upload request
 <soap:Envelope xmlns:soap="http://www.w3.org/2003/05/soap-envelope" 
 xmlns:ins="insite:soapws:connectorn:v1">
    <soap:Header/>
    <soap:Body>
      <ins:dataTransferRequestType>
        <!--Optional:-->
           <ins:login>
             <username>test_user</username>
             <password>test_password</password>
           </ins:login>
           <connector>QE5ABCD123_Upload Plant</connector>
           <ins:clientReferenceId>SAPZUploadSites109</ins:clientReferenceId>
           <!--You have a CHOICE of the next 2 items at this level-->
           <ins:upload ins:dataFormat="csvCommaSeparated" ins:dataEncoding="none">
             <ins:data> 
               <dataText><![CDATA[Code,Name,Description,Currency,Division 
 Code,Country,Address 1,State/Province,ZIP/Postal Code,Address 2,Allow Candidate 
 Anonymity?, City, Corporate Calendar, Hours per Day, Hours per Week, Invoice Tax
 Information Code, Invoice Tax Information Required?, Parent Site, Selectable Site?
 1010,Plant 1 DE,Plant 1 DE,EUR,1010,DEU,Plant 1 DE,IL,65432,,,Waldorf,,,,,,,
 1710, Plant 1 US, Plant 1 US, USD, 1710, USA, Plant 1 US, IL, 60606, ,, Texas,,,,,,,
 ]]></dataText> 
             </ins:data>
           </ins:upload>
      </ins:dataTransferRequestType>
    </soap:Body>
 </soap:Envelope>
```
#### **Related Information**

[Request File Formats and Structures \[page 8\]](#page-7-0) Schema Definition File Descriptions [page 15]

## **5.3.2 cXML Invoice Download Request with Data Marker**

When using the SAP Fieldglass Web Service WSDL to create a cXML Invoice Download Request with the data.Marker element, you can refer to this sample code.

#### <sup>'</sup> Sample Code

cXML invoice download request with data.Marker element

```
<soap:Envelope xmlns:soap="http://www.w3.org/2003/05/soap-envelope" 
xmlns:ins="insite:soapws:connectorn:v1">
```

```
 <soap:Header/>
    <soap:Body>
       <ins:dataTransferRequestType>
          <!--Optional:-->
          <ins:login>
             <username>test_user</username>
             <password>test_password</password>
          </ins:login>
          <connector>cXML Formatted Invoice(s)</connector>
          <!--Optional:--> 
          <ins:clientReferenceId>clienRef</ins:clientReferenceId>
          <connectorArguments>
             <!--Zero or more repetitions:-->
            <parameter>
                <!--Optional:-->
                <parameterName>systemID</parameterName>
                <parameterValue>ABCD01234567</parameterValue>
             </parameter>
          </connectorArguments> 
          <ins:download ins:dataFormat="cXML" ins:dataEncoding="none"> 
            <ins:dataMarker>
               <count.marker>1</count.marker> 
            </ins:dataMarker>
          </ins:download> 
       </ins:dataTransferRequestType>
    </soap:Body>
</soap:Envelope>
```
[Request File Formats and Structures \[page 8\]](#page-7-0) Schema Definition File Descriptions [page 15]

### **5.3.3 Asynchronous cXML Invoice Download Response**

When using the SAP Fieldglass Web Service WSDL to create an Asynchronous cXML Invoice Download Response, you can refer to this sample code.

```
<sup>'</sup> Sample Code
```
asynchronous cXML invoice download response

```
<soapenv:Envelope xmlns:soapenv="http://www.w3.org/2003/05/soap-envelope">
   <soapenv:Header/>
   <soapenv:Body>
       <ns2:dataTransferResponseType xmlns:ns2="insite:soapws:connectorn:v1">
         <ns2:fgTransactionId>z16082703320188200015981</ns2:fgTransactionId>
          <ns2:data/>
       </ns2:dataTransferResponseType>
   </soapenv:Body>
</soapenv:Envelope>
```
#### i Note

The response file does not require login information.

<span id="page-21-0"></span>[Request File Formats and Structures \[page 8\]](#page-7-0) Schema Definition File Descriptions [page 15]

### **5.3.4 cXML Invoice Download Request with System ID as Connector Argument**

When using the SAP Fieldglass Web Service WSDL to create a cXML Invoice Download Request with systemId as a connector argument, you can refer to this sample code.

```
<sup>'</sup> Sample Code
cXML invoice download request with system id as connector argument
 <soap:Envelope xmlns:soap="http://www.w3.org/2003/05/soap-envelope" 
 xmlns:ins="insite:soapws:connectorn:v1">
     <soap:Header/>
     <soap:Body>
        <ins:dataTransferRequestType>
           <!--Optional:-->
           <ins:login>
              <username>test_user</username>
               <password>test_password</password>
           </ins:login>
           <connector>cXML Formatted Invoice(s)</connector>
           <!--Optional:-->
           <connectorArguments>
               <!--Zero or more repetitions:-->
             <parameter>
                  <!--Optional:-->
                 <parameterName>param1</parameterName>
                 <parameterValue>ABCD111011</parameterValue>
               </parameter>
           </connectorArguments>
           <!--Optional:-->
           <ins:clientReferenceId>1234567890</ins:clientReferenceId>
           <!--You have a CHOICE of the next 2 items at this level-->
           <ins:download ins:dataFormat="csvCommaSeparated" 
 ins:dataEncoding="none">
               <ins:dataMarker>
                  <!--You have a CHOICE of the next 3 items at this level-->
                  <date.marker>?</date.marker>
                  <id.marker>?</id.marker>
                  <count.marker>12</count.marker>
              </ins:dataMarker>
           </ins:download>
        </ins:dataTransferRequestType>
     </soap:Body>
 </soap:Envelope>
```
#### **Related Information**

[Request File Formats and Structures \[page 8\]](#page-7-0)

### <span id="page-22-0"></span>**5.3.5 cXML Invoice Download Request with System ID as Separate Element**

When using the SAP Fieldglass Web Service WSDL to create a cXML Invoice Download Request with systemId as a separate element, you can refer to this sample code.

```
<sup>'</sup> Sample Code
cXML invoice download request with systemId as separate element
 <soap:Envelope xmlns:soap="http://www.w3.org/2003/05/soap-envelope" 
 xmlns:ins="insite:soapws:connectorn:v1">
     <soap:Header/>
     <soap:Body>
        <ins:dataTransferRequestType>
           <!--Optional:-->
           <ins:login>
              <username>test_user</username>
              <password>test_password</password>
           </ins:login>
           <connector>cXML Formatted Invoice(s)</connector>
                 <systemId>ABCD111011</systemId >
           <!--Optional:-->
           <connectorArguments>
              <!--Zero or more repetitions:-->
              <parameter>
                  <!--Optional:-->
                  <parameterName>param1</parameterName>
                  <parameterValue>ABCD111011</parameterValue>
               </parameter>
           </connectorArguments>
           <!--Optional:-->
           <ins:clientReferenceId>1234567890</ins:clientReferenceId>
           <!--You have a CHOICE of the next 2 items at this level-->
           <ins:download ins:dataFormat="csvCommaSeparated" 
 ins:dataEncoding="none">
              <ins:dataMarker>
                  <!--You have a CHOICE of the next 3 items at this level-->
                 <date.marker>?</date.marker>
                 <id.marker>?</id.marker>
                 <count.marker>12</count.marker>
              </ins:dataMarker>
           </ins:download>
        </ins:dataTransferRequestType>
     </soap:Body>
 </soap:Envelope>
```
#### i Note

If system ID is defined as a separate element, then connector argument is ignored.

<span id="page-23-0"></span>[Request File Formats and Structures \[page 8\]](#page-7-0) Schema Definition File Descriptions [page 15]

## **5.3.6 getDataByTransactionID - cXML Invoice Request File**

When using the SAP Fieldglass Web Service WSDL to create a cXML Invoice Request file with the getDataByTransactionId element, you can refer to this sample code.

```
<sup>'</sup> Sample Code
cXML invoice request file with getDataByTransactionId element
 <soap:Envelope xmlns:soap="http://www.w3.org/2003/05/soap-envelope" 
 xmlns:ins="insite:soapws:connectorn:v1">
   <soap:Header/>
    <soap:Body>
      <ins:getDataByTransactionIdType>
        <!--Optional:-->
       <ins:login>
          <username>test_user</username>
          <password>test_password</password>
        </ins:login>
        <ins:transactionIdentifier>
          <!--You have a CHOICE of the next 2 items at this level-->
          <!--Optional:-->
          <ins:fgTransactionId>z16081016320026500772981</ins:fgTransactionId> 
          <ins:clientRef></ins:clientReferenceId>
        </ins:transactionIdentifier>
      </ins:getDataByTransactionIdType>
    </soap:Body>
 </soap:Envelope>
```
#### **Related Information**

[getDataByTransactionId \[page 12\]](#page-11-0) Schema Definition File Descriptions [page 15]

## <span id="page-24-0"></span>**5.3.7 dataTransferStatusType with transactionIdentifier**

When using the SAP Fieldglass Web Service WSDL to create a dataTransferStatusType request with the transactionIdentifier element, you can refer to this sample code.

```
<sup>'</sup> Sample Code
dataTransferStatusType request with transactionIdentifier element
 <soap:Envelope xmlns:soap="http://www.w3.org/2003/05/soap-envelope" 
 xmlns:ins="insite:soapws:connectorn:v1">
    <soap:Header/>
    <soap:Body>
      <ins:dataTransferRequestType>
        <!--Optional:-->
        <ins:login>
          <username>test_user</username>
          <password>test_password</password>
        </ins:login>
        <ins:transactionIdentifier>
          <!--You have a CHOICE of the next 2 items at this level-->
          <!--Optional:-->
          <ins:fgTransactionId>ABCD_cJQR8VfYeafhTQBXGEZXEW1EQrp</
 ins:fgTransactionId> 
          <!--Optional:--> 
          <ins:clientReferenceId>USERUPLOAD</ins:clientReferenceId>
        </ins:transactionIdentifier>
      </ins:dataTransferRequestType>
    </soap:Body>
 </soap:Envelope>
```
#### **Related Information**

[dataTransferStatus \[page 11\]](#page-10-0) Schema Definition File Descriptions [page 15]

### **5.3.8 Synchronous cXML Invoice Response**

When using the SAP Fieldglass Web Service WSDL to create a Synchronous cXML Invoice Response file, you can refer to this sample code.

```
<sup>'</sup> Sample Code
synchronous cXML invoice response
 <cXML xml:lang="en" payloadID="z16082307512534225657981@fieldglass.com" 
 timestamp="2016-08-23T07:51:25+00:00">
      <Header>
          <From>
              <Credential domain="Fieldglass">
                   <Identity>FGLS</Identity>
               </Credential>
              <Credential domain="PrivateID">
```

```
 <Identity>769</Identity>
             </Credential> 
             <Credential domain="VendorID">
                  <Identity>769</Identity>
              </Credential> 
        \langleFrom\rangle<To> <Credential domain="SystemID">
                  <Identity>QE6CLNT910</Identity>
             </Credential>
        \langleTo> <Sender>
             <Credential domain="Fieldglass">
                  <Identity>FGLS</Identity>
              </Credential>
             <UserAgent>Fieldglass</UserAgent>
         </Sender>
     </Header>
     <Request deploymentMode="production">
         <InvoiceDetailRequest>
              <InvoiceDetailRequestHeader invoiceDate="2016-08-23T07:51:25+00:00" 
invoiceID="SAPZCD00000007" operation="new" purpose="lineLevelCreditMemo">
                  <InvoiceDetailHeaderIndicator/>
                  <InvoiceDetailLineIndicator isAccountingInLine="yes" 
isTaxInLine="yes" isDiscountInLine="yes" isSpecialHandlingInLine="yes"/>
                  <InvoicePartner>
                      <Contact role="soldTo" addressID="P002">
                          <Name xml:lang="en">Tools US</Name>
                          <PostalAddress>
                              <Street>54321</Street>
                               <Street></Street>
                              <City>Walldorf</City>
                              <State>IL</State>
                               <PostalCode>69190</PostalCode>
                               <Country isoCountryCode="US">United States</Country>
                          </PostalAddress>
                      </Contact>
                  </InvoicePartner>
                  <InvoicePartner>
                      <Contact role="billTo" addressID="P002">
                          <Name xml:lang="en">Tools US</Name>
                          <PostalAddress>
                              <Street>54321</Street>
                               <Street></Street>
                               <City>Walldorf</City>
                              <State>IL</State>
                              <PostalCode>69190</PostalCode>
                              <Country isoCountryCode="US">United States</Country>
                          </PostalAddress>
                      </Contact>
                  </InvoicePartner>
                  <InvoicePartner>
                      <Contact role="remitTo" addressID="7941">
                           <Name xml:lang="en">769</Name>
                          <PostalAddress>
                              <Street>123 Normantown Street</Street>
                               <Street></Street>
                              <City>Paris</City>
                               <State>TX</State>
                               <PostalCode>0</PostalCode>
                              <Country isoCountryCode="US">United States</Country>
                          </PostalAddress>
                      </Contact>
                      <IdReference domain="federalTaxID" identifier=""/>
                  </InvoicePartner>
                  <DocumentReference 
payloadID="z16082307455049867863981@fieldglass.com"/>
```

```
 <Period startDate="2016-08-15T00:00:00+00:00" 
endDate="2016-08-21T00:00:00+00:00"/>
<Extrinsic name="AribaNetwork.LegacyInvoices">Yes</Extrinsic>
             </InvoiceDetailRequestHeader>
             <InvoiceDetailOrder>
                  <InvoiceDetailOrderInfo>
                      <OrderIDInfo orderID="2345678"></OrderIDInfo>
                  </InvoiceDetailOrderInfo>
                  <InvoiceDetailItem invoiceLineNumber="1" quantity="-1250">
                      <UnitOfMeasure>EA</UnitOfMeasure>
                      <UnitPrice>
                          <Money currency="USD">1.00</Money>
                      </UnitPrice>
                      <InvoiceDetailItemReference lineNumber="1">
                         <T+emID <SupplierPartID>SAPZWO00000004</SupplierPartID>
                         \langle/ItemID>
                          <Description xml:lang="en">WORKER9, TEST</Description>
                      </InvoiceDetailItemReference>
                      <SubtotalAmount>
                          <Money currency="USD">-1250.00</Money>
                      </SubtotalAmount>
                     <Tax> <Money currency="USD">0.00</Money>
                          <Description xml:lang="en"/>
                     \langleTax\rangle <GrossAmount>
                          <Money currency="USD">-1250.00</Money>
                      </GrossAmount>
                      <NetAmount>
                          <Money currency="USD">-1250.00</Money>
                      </NetAmount>
                      <Distribution>
                          <Accounting name="Accounting">
                              <AccountingSegment id="100">
                                  <Name xml:lang="en">PERCENTAGE</Name>
                                  <Description xml:lang="en">PERCENTAGE</
Description>
                              </AccountingSegment>
                             <AccountingSegment id="000000100445">
                                  <Name xml:lang="en">InternalOrder</Name>
                                  <Description xml:lang="en">for Performance Test 
908</Description>
                              </AccountingSegment>
                              <AccountingSegment id="400000">
                                  <Name xml:lang="en">GeneralLedger</Name>
                                  <Description xml:lang="en">ID</Description>
                             </AccountingSegment>
                          </Accounting>
                          <Charge>
                              <Money currency="USD">-1250.00</Money>
                          </Charge>
                      </Distribution>
                      <Comments/>
<Extrinsic name="Ariba.SpendCategory">Contingent Labor</Extrinsic>
                  </InvoiceDetailItem>
             </InvoiceDetailOrder>
             <InvoiceDetailSummary>
                 <SubtotalAmount>
                      <Money currency="USD">-1250.00</Money>
                  </SubtotalAmount>
                 <Tax> <Money currency="USD">0.00</Money>
                      <Description xml:lang="en"/>
                 \langle/Tax\rangle <GrossAmount>
                      <Money currency="USD">-1250.00</Money>
                  </GrossAmount>
```

```
 <NetAmount>
 <Money currency="USD">-1250.00</Money>
entative control of the CNetAmount>
                <DueAmount>
                    <Money currency="USD">-1250.00</Money>
               </DueAmount>
            </InvoiceDetailSummary>
        </InvoiceDetailRequest>
    </Request>
\langle/cXML>
```
[cXML Invoice Download Request with System ID as Connector Argument \[page 22\]](#page-21-0) Schema Definition File Descriptions [page 15]

## <span id="page-28-0"></span>**6 Request Status Messages and Return Codes**

When downloading or uploading data using the SAP Fieldglass Web Service Technical Specification, you can confirm successful transactions and troubleshoot unsuccessful transactions with these status messages and corresponding return codes.

Status Messages and Return Codes

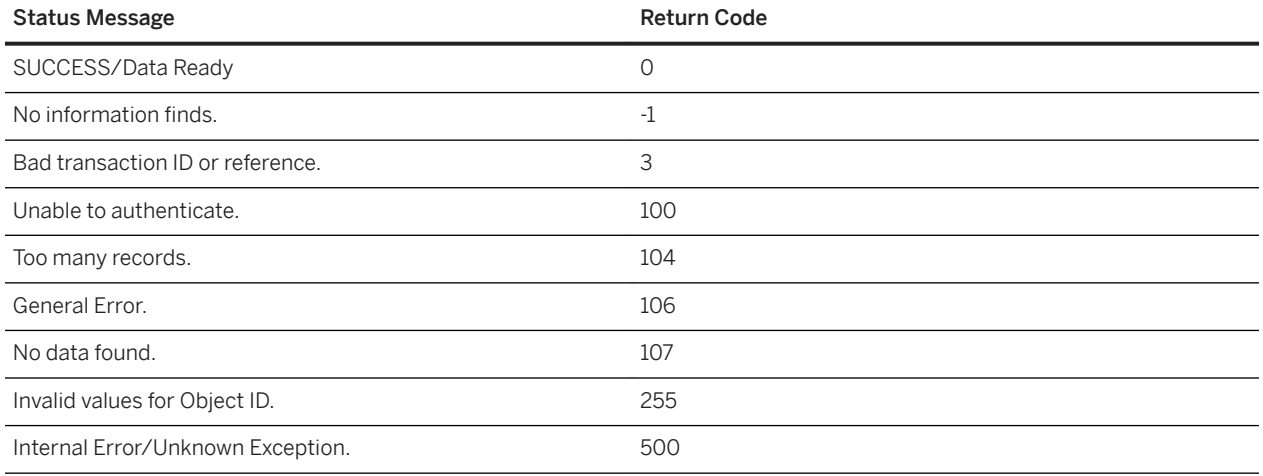

# **Important Disclaimers and Legal Information**

#### **Hyperlinks**

Some links are classified by an icon and/or a mouseover text. These links provide additional information. About the icons:

- Links with the icon  $\blacksquare$ : You are entering a Web site that is not hosted by SAP. By using such links, you agree (unless expressly stated otherwise in your agreements with SAP) to this:
	- The content of the linked-to site is not SAP documentation. You may not infer any product claims against SAP based on this information.
	- SAP does not agree or disagree with the content on the linked-to site, nor does SAP warrant the availability and correctness. SAP shall not be liable for any damages caused by the use of such content unless damages have been caused by SAP's gross negligence or willful misconduct.
- Links with the icon  $\sim$  : You are leaving the documentation for that particular SAP product or service and are entering a SAP-hosted Web site. By using such links, you agree that (unless expressly stated otherwise in your agreements with SAP) you may not infer any product claims against SAP based on this information.

### **Videos Hosted on External Platforms**

Some videos may point to third-party video hosting platforms. SAP cannot guarantee the future availability of videos stored on these platforms. Furthermore, any advertisements or other content hosted on these platforms (for example, suggested videos or by navigating to other videos hosted on the same site), are not within the control or responsibility of SAP.

#### **Beta and Other Experimental Features**

Experimental features are not part of the officially delivered scope that SAP guarantees for future releases. This means that experimental features may be changed by SAP at any time for any reason without notice. Experimental features are not for productive use. You may not demonstrate, test, examine, evaluate or otherwise use the experimental features in a live operating environment or with data that has not been sufficiently backed up.

The purpose of experimental features is to get feedback early on, allowing customers and partners to influence the future product accordingly. By providing your feedback (e.g. in the SAP Community), you accept that intellectual property rights of the contributions or derivative works shall remain the exclusive property of SAP.

### **Example Code**

Any software coding and/or code snippets are examples. They are not for productive use. The example code is only intended to better explain and visualize the syntax and phrasing rules. SAP does not warrant the correctness and completeness of the example code. SAP shall not be liable for errors or damages caused by the use of example code unless damages have been caused by SAP's gross negligence or willful misconduct.

### **Gender-Related Language**

We try not to use gender-specific word forms and formulations. As appropriate for context and readability, SAP may use masculine word forms to refer to all genders.

 $@$  2021 SAP SE or an SAP affiliate company. All rights reserved.

No part of this publication may be reproduced or transmitted in any form or for any purpose without the express permission of SAP SE or an SAP affiliate company. The information contained herein may be changed without prior notice.

Some software products marketed by SAP SE and its distributors contain proprietary software components of other software vendors. National product specifications may vary.

These materials are provided by SAP SE or an SAP affiliate company for informational purposes only, without representation or warranty of any<br>kind, and SAP or its affiliated companies shall not be liable for errors or omissions with respect to the materials. The only warranties for SAP or SAP affiliate company products and services are those that are set forth in the express warranty statements accompanying such products and services, if any. Nothing herein should be construed as constituting an additional warranty.

SAP and other SAP products and services mentioned herein as well as their respective logos are trademarks or registered trademarks of SAP<br>SE (or an SAP affiliate company) in Germany and other countries. All other product and service names mentioned are the trademarks of their respective companies.

Please see<https://www.sap.com/about/legal/trademark.html>for additional trademark information and notices.

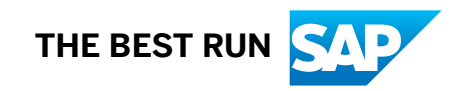